# Veritas Storage Foundation™ Cross-Platform Data Sharing Administrator's Guide

5.0

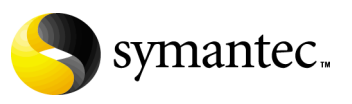

N18456C

# Veritas Storage Foundation Cross-Platform Data Sharing Administrator's Guide

Copyright © 2006 Symantec Corporation. All rights reserved.

Veritas Storage Foundation 5.0

Symantec, the Symantec Logo, Veritas and Veritas Storage Foundation are trademarks or registered trademarks of Symantec Corporation or its affiliates in the U.S. and other countries. Other names may be trademarks of their respective owners.

The product described in this document is distributed under licenses restricting its use, copying, distribution, and decompilation/reverse engineering. No part of this document may be reproduced in any form by any means without prior written authorization of Symantec Corporation and its licensors, if any.

THIS DOCUMENTATION IS PROVIDED "AS IS" AND ALL EXPRESS OR IMPLIED CONDITIONS, REPRESENTATIONS AND WARRANTIES, INCLUDING ANY IMPLIED WARRANTY OF MERCHANTABILITY, FITNESS FOR A PARTICULAR PURPOSE OR NON-INFRINGEMENT, ARE DISCLAIMED, EXCEPT TO THE EXTENT THAT SUCH DISCLAIMERS ARE HELD TO BE LEGALLY INVALID, SYMANTEC CORPORATION SHALL NOT BE LIABLE FOR INCIDENTAL OR CONSEQUENTIAL DAMAGES IN CONNECTION WITH THE FURNISHING PERFORMANCE, OR USE OF THIS DOCUMENTATION. THE INFORMATION CONTAINED IN THIS DOCUMENTATION IS SUBJECT TO CHANGE WITHOUT NOTICE.

The Licensed Software and Documentation are deemed to be "commercial computer software" and "commercial computer software documentation" as defined in FAR Sections 12.212 and DFARS Section 227.7202.

Symantec Corporation 20330 Stevens Creek Blvd. Cupertino, CA 95014 [www.symantec.com](http://www.symantec.com) 

# Third-party legal notices

Third-party software may be recommended, distributed, embedded, or bundled with this Symantec product. Such third-party software is licensed separately by its copyright holder. All third-party copyrights associated with this product are listed in the accompanying release notes.

AIX is a registered trademark of IBM Corporation. HP-UX is a registered trademark of Hewlett-Packard Development Company, L.P. Linux is a registered trademark of Linus Torvalds. Solaris is a trademark of Sun Microsystems, Inc.

### Licensing and registration

Veritas Storage Foundation is a licensed product. See the Veritas Storage Foundation Installation Guide for license installation instructions.

### Technical support

For technical assistance, visit<http://support.veritas.com> and select phone or email support. Use the Knowledge Base search feature to access resources such as TechNotes, product alerts, software downloads, hardware compatibility lists, and our customer email notification service.

# Contents

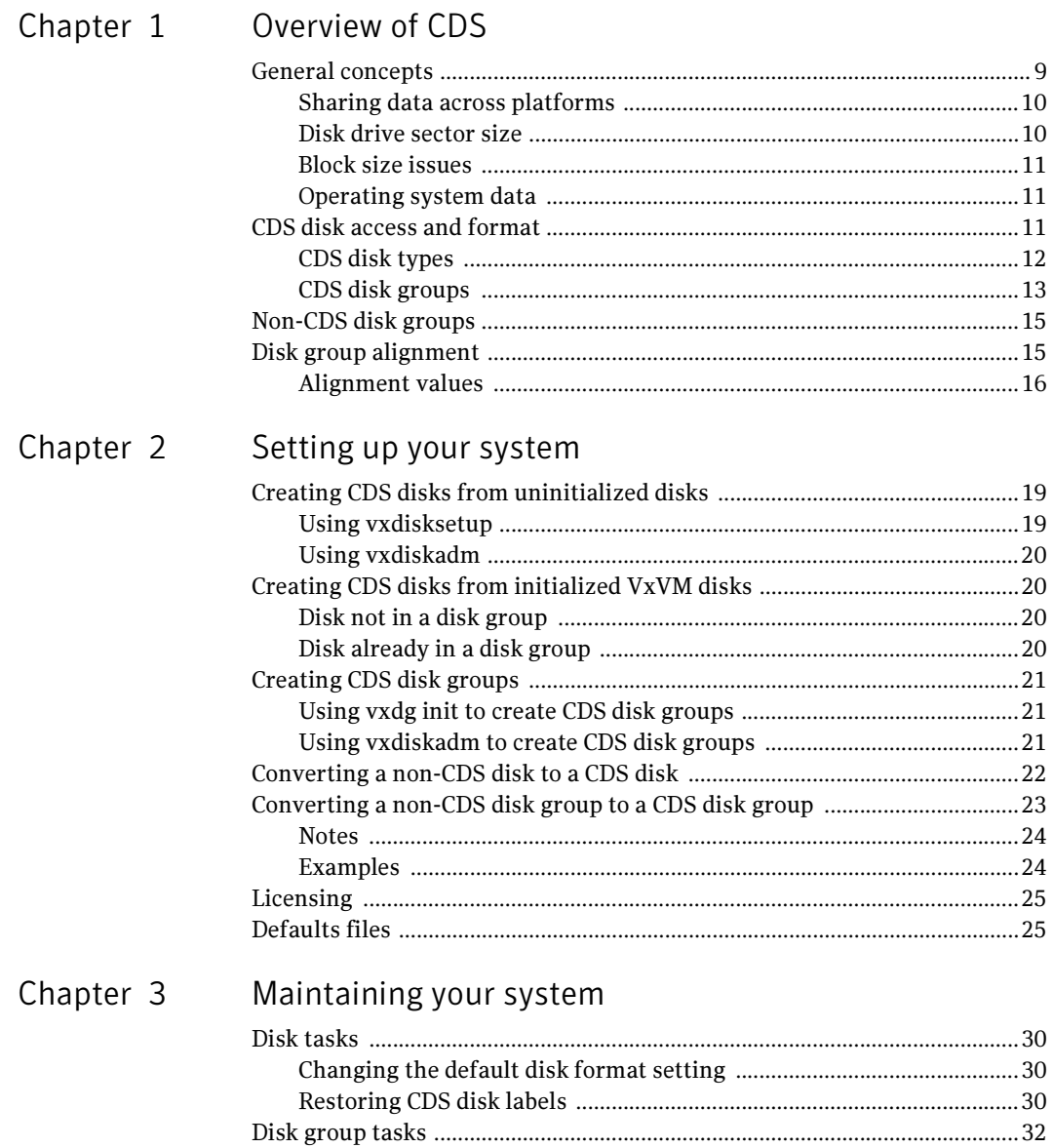

Chapter

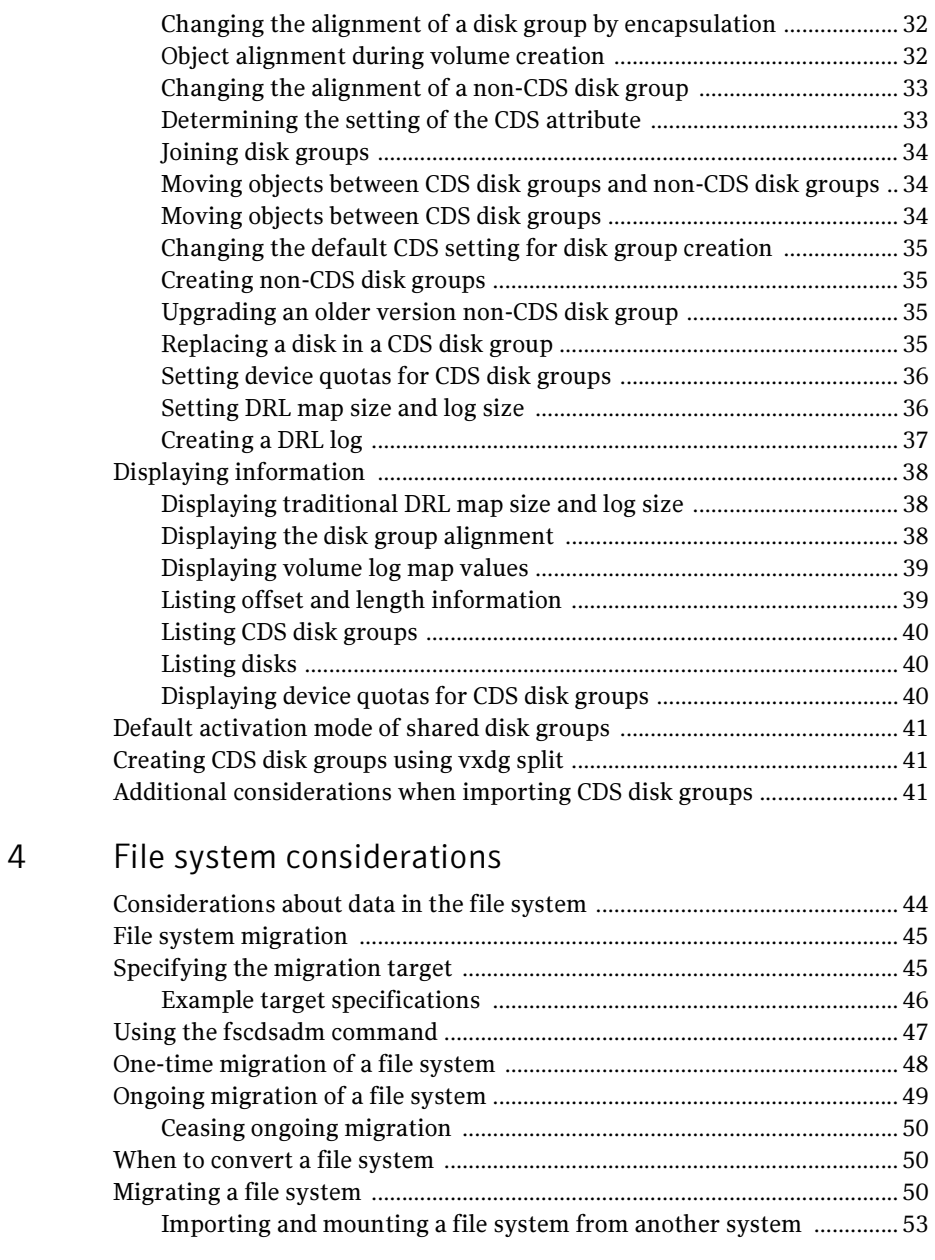

# [Appendix A Cross-platform transfer](#page-54-0)

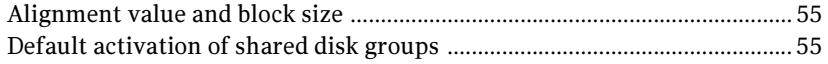

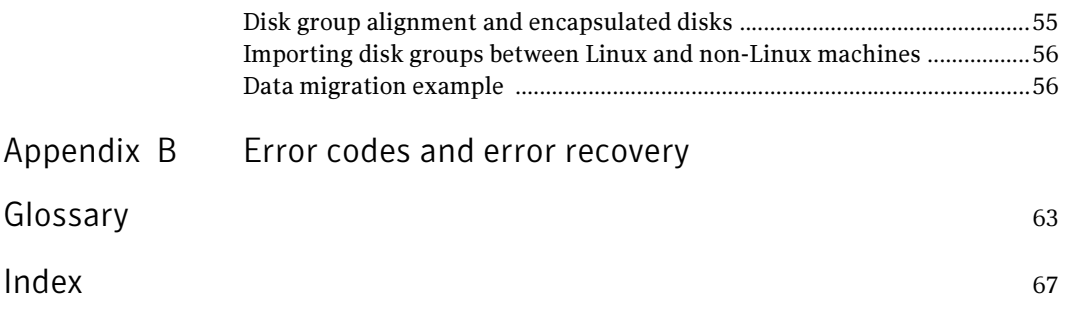

8 Contents

# Chapter

# <span id="page-8-0"></span>Overview of CDS

This chapter presents an overview of the Cross-Platform Data Sharing (CDS) feature of Symantec's Veritas Storage Foundation™ software:

- General concepts
- [CDS disk access and format](#page-10-2)
- <span id="page-8-2"></span>[CDS disk groups](#page-12-0)

# <span id="page-8-1"></span>General concepts

CDS provides you with a foundation for moving data between different systems within a heterogeneous environment. The machines may be running HP-UX, AIX, Linux or the Solaris<sup> $M$ </sup> operating system (OS), and they may all have direct access to physical devices holding data. CDS allows Symantec's Veritas products and applications to access data storage independently of the operating system platform, enabling them to work transparently in heterogeneous environments.

The following levels in the device hierarchy, from disk through file system, must provide support for CDS to be used:

- End-user applications application level
- Veritas™ File System (VxFS) file system level
- Veritas™ Volume Manager (VxVM) volume level
- $\Box$  Operating system  $-\del$  device level

CDS is a license-enabled feature that is supported at the disk group level by VxVM and at the file system level by VxFS.

CDS utilizes a new disk type (auto:cdsdisk). To effect data sharing, VxVM supports a new disk group attribute  $(cds)$  and also supports different OS block sizes.

Note: Although CDS allows data volumes and their contents to be easily migrated between heterogeneous systems, it does not enable concurrent access from different types of platform unless this is supported at all levels that are required.

## <span id="page-9-0"></span>Sharing data across platforms

While volumes can be exported across platforms, the data on the volumes can be shared only if data sharing is supported at the application level. That is, to make data sharing across platforms possible, it must be supported throughout the entire software stack.

For example, if a VxFS file system on a VxVM volume contains files comprising a database, then:

- Disks can be recognized (as *cds* disks) across platforms.
- Disk groups can be imported across platforms
- The file system can be mounted on different platforms

However, it is very likely that, because of the inherent characteristics of databases, you may not be able to start up and use the database on a platform different from the one on which it was created.

Another example is where an executable file, compiled on one platform, can be accessed across platforms (using CDS), but may not be executable on a different platform.

Note: You do not need a file system in the stack if the operating system provides access to raw disks and volumes, and the application can utilize them. In this way, databases and other applications can have their data components built on top of raw volumes without having a file system to store their data files.

## <span id="page-9-2"></span><span id="page-9-1"></span>Disk drive sector size

Sector size is an attribute of a disk drive (or SCSI LUN for an array-type device), which is set when the drive is formatted. Sectors are the smallest addressable unit of storage on the drive, and are the units in which the device performs I/O. The sector size is significant because it defines the atomic I/O size at the device level. Any multi-sector writes which VxVM submits to the device driver are not guaranteed to be atomic (by the SCSI subsystem) in the case of system failure.

## <span id="page-10-6"></span><span id="page-10-0"></span>Block size issues

<span id="page-10-3"></span>The block size is a platform-dependent value that is greater than or equal to the sector size. Each platform accesses the disk on block boundaries and in quantities that are multiples of the block size. Data that is created on one platform, and then accessed by a platform of a different block size, can suffer from the following problems:

- Addressing issues
	- The data may not have been created on a block boundary compatible with that used by the accessing platform.
	- The accessing platform cannot address the start of the data.
- Bleed-over issues

<span id="page-10-5"></span>The size of the data written may not be an exact multiple of the block size used by the accessing platform. Therefore the accessing platform cannot constrain its I/O within the boundaries of the data on disk.

# <span id="page-10-1"></span>Operating system data

<span id="page-10-4"></span>Some Operating Systems (OS) require OS-specific data on disks in order to recognize and control access to the disk.

# <span id="page-10-2"></span>CDS disk access and format

For a disk to be accessible by multiple platforms, the disk must be consistently recognized by the platforms, and all platforms must be capable of performing I/ O on the disk. CDS disks contain specific content at specific locations to identify or control access to the disk on different platforms. The same content and location are used on all CDS disks, independent of the platform on which the disks are initialized.

In order for a disk to be initialized as, or converted to a CDS disk, it must satisfy the following requirements:

- Must be a SCSI disk that supports Mode Sense
- Cannot be an EFI disk
- Must be the entire physical disk (LUN)
- Only one volume manager (such as VxVM) can manage a physical disk (LUN)
- There can be no disk partition (slice) which is defined, but which is not configured on the disk
- Cannot contain a volume whose use-type is either root or swap (for example, it cannot be a boot disk)

Note: The CDS conversion utility, vxcdsconvert, is provided to convert non-CDS VM disk formats to CDS disks, and disk groups with a version number less than 110 to disk groups that support CDS disks. See "Setting up your system" on [page 19](#page-18-3) for more details.

Disk groups with version numbers less than 110 are not supported for the Solaris OS on the x64 platform.

# <span id="page-11-0"></span>CDS disk types

<span id="page-11-1"></span>The CDS disk format, cdsdisk, is recognized by all VxVM platforms (including Windows). This is the default disk format for all newly-created VM disks unless overridden in a defaults file (see ["Defaults files" on page 25](#page-24-2)). The vxcdsconvert utility is provided to convert other disk formats and types to CDS.

Note: Disks with format cdsdisk can only be added to disk groups with version 110 or later.

### <span id="page-11-2"></span>Private and public regions

A VM disk usually has a private and a public region.

The private region is a small area on the disk where VxVM configuration information is stored, such as a disk header label, configuration records for VxVM objects (such as volumes, plexes and subdisks), and an intent log for the configuration database. The default private region size is 32MB, which is large enough to record the details of several thousand VxVM objects in a disk group.

The public region covers the remainder of the disk, and is used for the allocation of storage space to subdisks.

The private and public regions are aligned and sized in multiples of 8K to permit the operation of CDS. The alignment of VxVM objects within the public region is controlled by the disk group alignment attribute. The value of this attribute must also be 8k to permit the operation of CDS.

Note: With other (non-CDS) VxVM disk formats, the private and public regions are aligned to the platform-specific OS block size.

### <span id="page-12-1"></span>Disk access type auto

<span id="page-12-3"></span>The disk access (DA) disk type *auto* supports multiple disk formats, including cdsdisk, which is supported across all platforms. It is associated with the DA records created by the VxVM auto-configuration mode. Disk type *auto* automatically determines which format is on the disk.

## <span id="page-12-7"></span>Platform block

The Platform Block resides on disk sector 0, and contains data specific to the operating system for the platforms. It is necessary for proper interaction with each of those platforms. The platform block allows a disk to perform as if it was initialized by each of the specific platforms.

### <span id="page-12-4"></span>AIX coexistence label

<span id="page-12-2"></span>The AIX Coexistence label resides on the disk, and identifies the disk to the AIX volume manager (LVM) as being controlled by VxVM.

## HP-UX coexistence label

The HP-UX Coexistence label resides on the disk, and identifies the disk to the HP volume manager (LVM) as being controlled by VxVM.

## <span id="page-12-6"></span>VxVM ID block

The VxVM ID block resides on the disk, and indicates the disk is under VxVM control. It provides dynamic VxVM private region location and other information.

# <span id="page-12-0"></span>CDS disk groups

<span id="page-12-5"></span>A CDS disk group allows cross-platform data sharing of VxVM objects, so that data written on one of the supported platforms may be accessed on any other supported platform. A CDS disk group is composed only of CDS disks (VM disks with the disk format  $\text{cdsdist}$ , and is only available for disk group version 110 and greater.

Note: The CDS conversion utility, vxcdsconvert, is provided to convert non-CDS VM disk formats to CDS disks, and disk groups with a version number less than 110 to disk groups that support CDS disks. See ["Setting up your system" on](#page-18-3)  [page 19](#page-18-3) for more details.

All VxVM objects in a CDS disk group are aligned and sized so that any system can access the object using its own representation of an I/O block. The CDS disk group uses a platform-independent alignment value to support system block sizes of up to 8K. See ["Disk group alignment" on page 15](#page-14-1) for details. CDS disk groups can be:

- Initialized on one system and then used "as-is" by VxVM on a system employing a different type of platform.
- Imported (in a serial fashion) by Linux, Solaris, AIX, and HP-UX systems.
- Private, shared, or distributed (SAN VM).
- Shared by CVM.

You cannot include the following disks or volumes in a CDS disk group:

- Volumes of usage type root and swap. (This means that you cannot use CDS to share boot devices.)
- Encapsulated disks.

Note: On Solaris and Linux systems, the process of *disk encapsulation* places the slices or partitions on a disk (which may contain data or file systems) under VxVM control. On AIX and HP-UX systems, LVM volumes may similarly be converted to VxVM volumes.

### <span id="page-13-1"></span><span id="page-13-0"></span>Device quotas

Device quotas limit the number of objects in the disk group which create associated device nodes in the file system. (This is useful for disk groups which share serially between Linux with a pre-2.6 kernel and other supported platforms. Prior to the 2.6 kernel, Linux supported only 256 minor devices per major device.)

You can limit the number of devices that can be created in a given CDS disk group by setting the device quota (refer to ["Setting device quotas for CDS disk](#page-35-2)  [groups" on page 36\)](#page-35-2).

When you create a device, an error is returned if the number of devices would exceed the device quota. You then either need to increase the quota, or remove some objects using device numbers, before the device can be created.

See also ["Displaying device quotas for CDS disk groups" on page 40](#page-39-3) for instructions on displaying the device quota value.

### <span id="page-14-4"></span>Minor device numbers

Importing a disk group will fail if it will exceed the maximum devices for that platform.

Note: There is a large disparity between the maximum number of devices allowed for devices on the Linux platform with a pre-2.6 kernel, and that for other supported platforms.

# <span id="page-14-0"></span>Non-CDS disk groups

<span id="page-14-3"></span>Any version 110 (or greater) disk group (DG) can contain both CDS and non-CDS disks. However, only version 110 (or greater) disk groups composed entirely of CDS disks have the ability to be shared across platforms. Whether or not that ability has been enabled is a license-controlled attribute of the disk group (the cds attribute). Enabling that attribute causes a non-CDS disk group to become a CDS disk group.

<span id="page-14-2"></span>Although a non-CDS disk group can contain a mixture of CDS and non-CDS disks having dissimilar private region alignment characteristics, its disk group alignment will still direct how all subdisks are created.

# <span id="page-14-1"></span>Disk group alignment

One of the attributes of the disk group is the block *alignment*, which represents the largest block size supported by the disk group. The alignment constrains attributes of the objects within the disk group, as follows:

- Subdisk; how subdisks are positioned on the drive (*offset*), and their size granularity (length)
- Plex offset
- Volume length
- Log length
- Stripe width

The disk group alignment is assigned at disk group creation time (see ["Maintaining your system" on page 29](#page-28-1)).

# <span id="page-15-0"></span>Alignment values

The disk group block alignment has two values: 1 block or 8k (8 kilobytes).

### Alignment value 1

Note: Disk groups with version numbers less than 110 are not supported for the Solaris OS on the x64 platform.

All disk group versions before version 110 must have an alignment value of 1.

Disk groups have an alignment value of 1 after upgrading from pre-version 110 to version 110 or later.

Encapsulated disks, which require disk cylinder alignment, have an alignment value of 1.

Non-CDS disk groups version 110 and later can have either a value of 1 block or 8k.

## <span id="page-15-1"></span>Alignment value 8K

Non-CDS disk groups version 110 and later can have either a value of 1 block or 8k.

All CDS disk groups have an alignment value of 8k.

The alignment for all newly initialized disk groups in VxVM 4.0 or a later release is 8k. This value (which is used when creating the disk group) cannot be changed. However, the disk group alignment can be subsequently changed (refer to ["Changing the alignment of a non-CDS disk group" on page 33](#page-32-2)).

Note: The default usage of vxassist is to set the layout=diskalign attribute on all platforms. This is ignored on 8K-aligned disk groups, which means that scripts relying on the default may fail.

# Dirty region log alignment

The location and size of each map within a dirty region log (DRL) must not violate the disk group alignment for the disk group (containing the volume to which the DRL is associated). This means that the region size and alignment of each DRL map must be a multiple of the disk group alignment, which for CDS disk groups is 8K. (Features utilizing the region size can impose additional minimums and size increments over and above this restriction, but cannot violate it.)

In a version 110 disk group, a traditional DRL volume must have:

- Minimum region size of 512K
- Incremental region size of 64K

In a version 110 disk group, a version 20 DCO volume must have:

- Minimum region size of 16K
- Incremental region size of 8K

Note: The map layout within a Data Change Object (DCO) volume changed with the release of VxVM 4.0 to version 20. This can accommodate both FastResync and DRL maps within the DCO volume. The original version 0 layout for DCO volumes only accommodates FastResync maps.

18 | Overview of CDS Disk group alignment

# <span id="page-18-3"></span>Chapter

# <span id="page-18-0"></span>Setting up your system

<span id="page-18-5"></span>This chapter describes how to set up your initial CDS system. It includes information on:

- Creating CDS disks from uninitialized disks
- Creating CDS disks from initialized VxVM disks
- Creating CDS disk groups
- [Converting a non-CDS disk to a CDS disk](#page-21-0)
- [Converting a non-CDS disk group to a CDS disk group](#page-22-0)
- Licensing
- [Defaults files](#page-24-1)

# <span id="page-18-4"></span><span id="page-18-1"></span>Creating CDS disks from uninitialized disks

To create a CDS disk from an uninitialized disk, use one of the following commands:

- vxdisksetup
- <span id="page-18-6"></span>■ vxdiskadm

## <span id="page-18-2"></span>Using vxdisksetup

To create a CDS disk, use the vxdisksetup command:

# vxdisksetup -i disk

The format defaults to cdsdisk unless overridden by the /etc/default/ vxdisk file (refer to ["Defaults files" on page 25](#page-24-1)).

Alternatively, you can override the default format by specifying the format attribute:

# vxdisksetup -i disk format=cdsdisk

<span id="page-19-6"></span>See the vxdisksetup(1M) manual page for more information.

# <span id="page-19-0"></span>Using vxdiskadm

Use the "Add or initialize one or more disks" option. You are prompted to specify the format.

Caution: On CDS disks, the CDS information occupies the first sector of that disk, and there is no  $f$ disk partition information. Attempting to create an  $f$ disk partition (for example, by using the fdisk or format commands) erases the CDS information, and can cause data corruption..

# <span id="page-19-1"></span>Creating CDS disks from initialized VxVM disks

<span id="page-19-5"></span>If the disk is already initialized, there are two cases to consider:

- Disk not in a disk group
- [Disk already in a disk group](#page-19-3)

### <span id="page-19-2"></span>Disk not in a disk group

If the disk is not in a disk group:

1 Run the following command to remove the VM disk format for the disk:

```
# vxdiskunsetup disk
```
This is necessary as non-auto types cannot be reinitialized by vxdisksetup.

2 If the disk is listed in the /etc/vx/darecs file, remove its disk access (DA) record using the command:

### <span id="page-19-4"></span># **vxdisk rm** *disk*

(Disk access records that cannot be configured by scanning the disks are stored in an ordinary file, /etc/vx/darecs, in the root file system. Refer to the vxintro(1M) manual page for more information.)

- 3 Rescan for the disk using this command:
	- # **vxdisk scandisks**
- 4 Finally, run this command to set up the disk:

# **vxdisksetup -i** *disk* 

# <span id="page-19-3"></span>Disk already in a disk group

If the disk is already in a disk group, run vxcdsconvert, as described in ["Converting a non-CDS disk to a CDS disk" on page 22](#page-21-0).

# <span id="page-20-3"></span><span id="page-20-0"></span>Creating CDS disk groups

<span id="page-20-5"></span>You can create a CDS disk group (DG) in two ways:

- Using vxdg init to create CDS disk groups
- Using vxdiskadm to create CDS disk groups

# <span id="page-20-1"></span>Using vxdg init to create CDS disk groups

To create a CDS disk group, use the vxdg init command:

<span id="page-20-6"></span># **vxdg init** *diskgroup disklist* 

The format defaults to a CDS disk group unless overridden by the /etc/ default/vxdg file.

Alternatively, you can override the default format by specifying the cds attribute:

# **vxdg init** *diskgroup disklist* cds=on

Note: The disk group version must be 110 or greater.

See the  $vxdg(1M)$  manual page for more information.

# <span id="page-20-4"></span><span id="page-20-2"></span>Using vxdiskadm to create CDS disk groups

You can create a CDS disk group when using vxdiskadm to initialize a disk. Specify that the disk group should be a CDS disk group when prompted.

Note: You cannot create a CDS disk group using the vxdiskadm command as part of encapsulating, or LVM conversion.

When the vxdiskadm command initializes a disk into an existing CDS disk group, the disk must have format cdsdisk.

The CDS attribute for the disk group remains unchanged (that is, you are not given the option to change it).

Note: When initializing a disk, if the target disk group is an existing CDS disk group, vxdiskadm will only allow the disk to be initialized as a CDS disk. If the target disk group is a non-CDS disk group, the disk can be initialized as either a CDS disk or a non-CDS disk.

# <span id="page-21-1"></span><span id="page-21-0"></span>Converting a non-CDS disk to a CDS disk

<span id="page-21-2"></span>Use the CDS conversion utility (vxcdsconvert) to convert non-CDS disks to CDS disks, to make them portable between different operating systems that are running VxVM with the CDS feature.

```
# vxcdsconvert -g diskgroup [-A] [-d defaults_file] \
  [-o novolstop] disk name [attribute=value] ...
```

```
# vxcdsconvert -g diskgroup [-A] [-d defaults_file] \
  [-o novolstop] alldisks [attribute=value] ...
```
**Note:** The existing DA record needs to have a type of  $_{\text{auto}}$  in order to be reinitialized as a CDS disk.

You can use vxcdsconvert to convert CDS disks either singly, or by disk group:

- Use the disk keyword to specify a single disk for conversion. You might consider this option, rather than converting the entire disk group, if you do not want a CDS disk group. For example:
	- Where a disk in the non-CDS disk group has cross-platform exposure, and you want other VxVM nodes to recognize the disk and not assume it is available for initialization.
	- LVM on HP-UX and AIX, and Windows VxVM nodes need to recognize CDS disks, but not attempt to initialize or manage them.
	- The intention is to move the disk into an existing CDS disk group.
- Use the alldisks keyword to convert all the non-CDS disks in a disk group.

In addition, you can use the  $-\circ$  novolstop option to perform the conversion online (that is, while access to the disk continues). However, this may greatly increase the amount of time (and work) required for disk conversion as it may involve evacuating objects from the disk, reinitializing the disk, and relocating objects back to disk.

Alternatively, stop the application, and perform the conversion off-line. This requires minimal offline time.

Note: Disk conversion may take significantly longer if the  $\sim$  novolstop option is specified, depending on the subdisk layout of the disk.

Refer to the  $vxcdsconvert(1M)$  manual page for further information on options, attributes, and keywords.

# <span id="page-22-1"></span><span id="page-22-0"></span>Converting a non-CDS disk group to a CDS disk group

Use the CDS conversion utility (vxcdsconvert) to make a VxVM non-CDS disk group (DG) portable between different operating systems that are running versions of VxVM with the CDS feature. This allows existing data to be made shareable in a CDS environment.

```
# vxcdsconvert -g diskgroup [-A] [-d defaults_file] \

  [-o novolstop] alignment [attribute=value] ...
```

```
# vxcdsconvert -g diskgroup [-A] [-d defaults_file] \

  [-o novolstop] group [attribute=value] ...
```
CDS provides the alignment and group keywords for disk group conversion:

- Use the alignment keyword to specify alignment conversion. In this case, disks are not converted, and an object relayout is performed on the disk group. A successful completion results in an 8K-aligned disk group. You might consider this option, rather than converting the entire disk group, if you want to reduce the amount of work to be done for a later full conversion to CDS disk group.
- Use the group keyword to specify group conversion. This implies alldisk, and will perform that function prior to object relayout. All the non-CDS disks in the disk group are converted.

In addition, you can use the -o novolstop option to perform the conversion online (that is, while use of the disk group continues). However, for a group conversion, this may greatly increase the amount of time (and work) required for conversion.

Alternatively, stop the application, and perform the conversion off-line. This requires minimal offline time.

Note the following:

- The disk group must be in pristine condition. That is:
	- It has no dissociated or disabled objects.
	- No sparse plexes are present.
	- There are no volumes requiring recovery or having pending snapshot operations.
	- There are no objects in an error state.
- Stopped (but startable) volumes will be started, for the duration of the conversion only.
- Conversion has the following side effects:
- Any objects created with layout=diskalign can no longer be disk aligned.
- Encapsulated disks may lose the ability to be unencapsulated.
- Fine performance tuning may be lost as data may have migrated (and even migrated to different disks).

Please refer to the vxcdsconvert(1M) manual page for information on options, attributes, and keywords.

# <span id="page-23-0"></span>Notes

- $\blacksquare$  A non-CDS disk group will be upgraded (using the  $v \times dq$  upgrade command). Also, if the disk group was originally created by the conversion of an LVM Volume Group (VG), then rolling back to the original LVM VG is not an option. If you decide to go through with the conversion, the rollback records for the disk group will be removed, so that an accidental rollback to an LVM VG cannot be done.
- If the non-CDS disk group has one or more disks that are not CDS disks, these disks are converted to CDS disks. If you do not want one or more of these disks to be converted, you need to move them out of the disk group (for example, using vxdg move or split) prior to invoking the vxcdsconvert group command.
- If the non-CDS disk group does not have a CDS-compatible disk group alignment, the objects need to go through relayout, so they have a CDScompatible alignment.
- Unless the novolstop option is specified, applications using disks which require format conversion must be terminated for the duration of the disk conversion process.
- Use of the novolstop option for the disk conversion piece may add a large amount of work, as objects may need to be evacuated and then unrelocated back.

# <span id="page-23-1"></span>Examples

**■** Check if the disk group  $mydg$  and all its disks can be made portable, using the command:

# **vxcdsconvert -g mydg -A group** 

 $\blacksquare$  Make the disk group  $\mathbb{m}$  and all its disks portable while its volumes are still online. You can avoid using the novolstop option during disk conversion by using the following sequence of commands:

- Stop all applications that are using volumes on the disks requiring format conversion.
- Enter the command:
	- # **vxcdsconvert -g mydg alldisks**
- Restart applications.
- Enter the command:

```
# vxcdsconvert -g mydg group
```
■ Make the disk group, anodg, and all its disks, portable while its volumes are still online, and allow subdisks to be evacuated to disks anodg11 through anodg14 if required:

```
# vxcdsconvert -g anodg -o novolstop group \
   move_subdisks_ok=yes evac_subdisks_ok=yes \
   evac_disk_list=anodg11,anodg12,anodg13,anodg14
```
# <span id="page-24-5"></span><span id="page-24-0"></span>Licensing

The ability to create or import a CDS disk group is controlled by a CDS license. CDS licenses are included as part of the Veritas Storage Foundation license.

You can verify the CDS enabling license by running the  $v$ xlicrep command, and looking for this line in the output:

<span id="page-24-4"></span>Cross-platform Data Sharing = Enabled

# <span id="page-24-2"></span><span id="page-24-1"></span>Defaults files

Several system defaults files in the /etc/default directory are of importance for specifying the alignment of VxVM objects, the initialization or encapsulation of VM disks, the conversion of LVM disks, and the conversion of disk groups and their disks to the CDS-compatible format:

<span id="page-24-3"></span>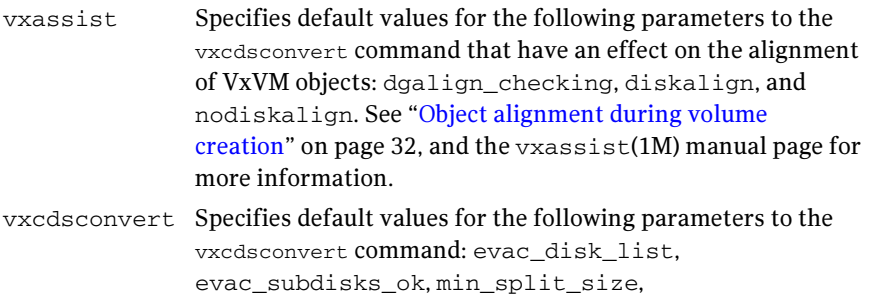

<span id="page-25-0"></span>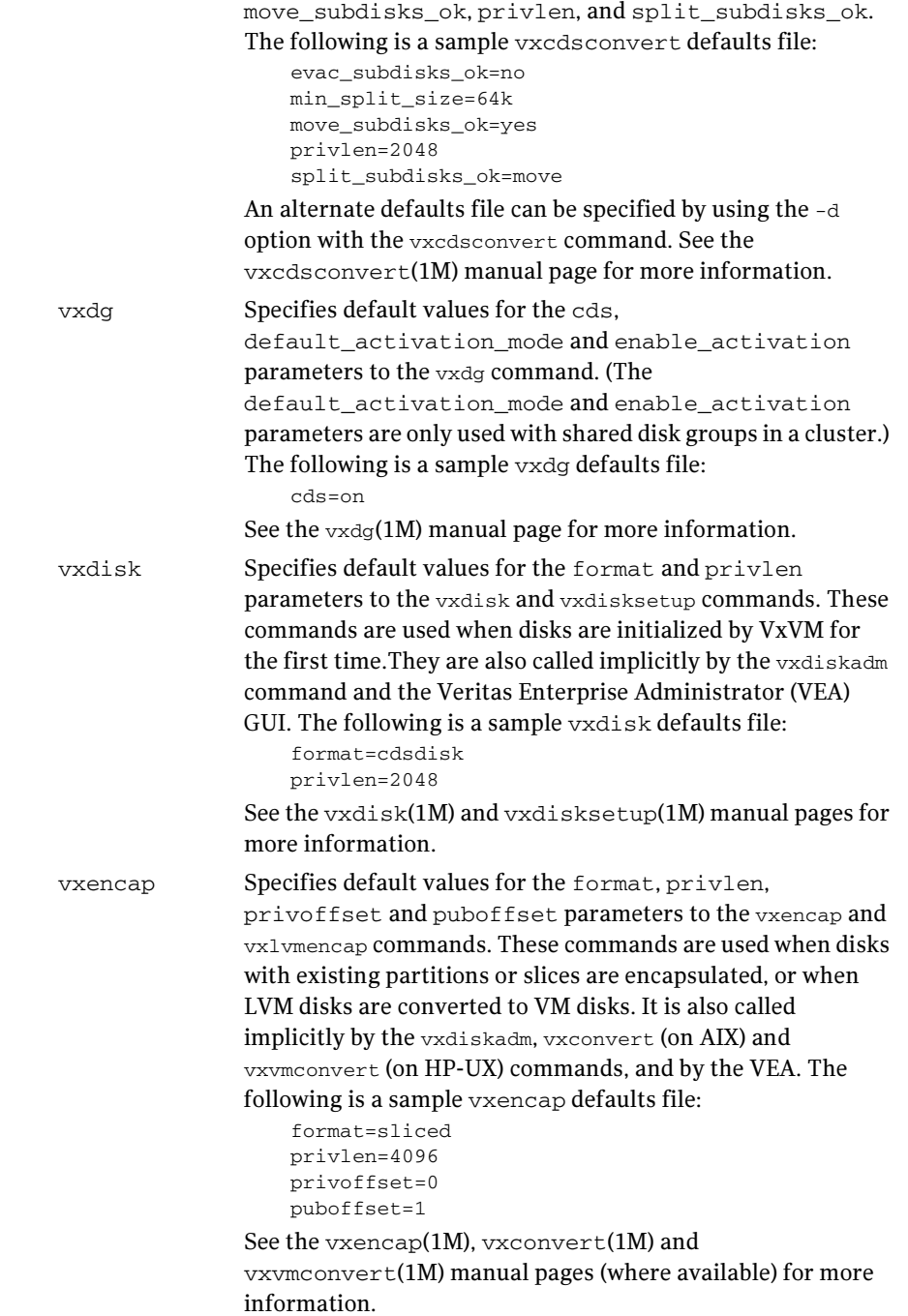

In the defaults files, a line that is empty, or that begins with a "#" character in the first column, is treated as a comment, and is ignored.

Apart from comment lines, all other lines must define attributes and their values using the format *attribute=value*. Each line starts in the first column, and is terminated by the value. No white space is allowed around the = sign.

28 | Setting up your system Defaults files

# Chapter

# <span id="page-28-1"></span><span id="page-28-0"></span>Maintaining your system

This chapter describes the administration tasks that can be performed on CDS.

- [Disk tasks](#page-29-0)
	- Changing the default disk format setting
	- [Restoring CDS disk labels](#page-29-2)
- [Disk group tasks](#page-31-0)
	- Changing the alignment of a disk group by encapsulation
	- Object alignment during volume creation
	- Changing the alignment of a non-CDS disk group
	- [Determining the setting of the CDS attribute](#page-32-1)
	- [Joining disk groups](#page-33-0)
	- Moving objects between CDS disk groups and non-CDS disk groups
	- Changing the default CDS setting for disk group creation
	- Creating non-CDS disk groups
	- [Upgrading an older version non-CDS disk group](#page-34-2)
	- [Replacing a disk in a CDS disk group](#page-34-3)
	- Setting device quotas for CDS disk groups
- [Setting DRL map size and log size](#page-35-1)
- Displaying information
	- [Displaying the disk group alignment](#page-37-2)
	- [Displaying volume log map values](#page-38-0)
	- Listing offset and length information
	- [Listing CDS disk groups](#page-39-0)
	- [Listing disks](#page-39-1)
	- [Displaying device quotas for CDS disk groups](#page-39-2)
- [Creating CDS disk groups using vxdg split](#page-40-1)
- [Default activation mode of shared disk groups](#page-40-0)
- [Additional considerations when importing CDS disk groups](#page-40-2)

# <span id="page-29-0"></span>Disk tasks

The following disk tasks are supported:

- Changing the default disk format setting
- <span id="page-29-5"></span><span id="page-29-4"></span>[Restoring CDS disk labels](#page-29-2)

# <span id="page-29-3"></span><span id="page-29-1"></span>Changing the default disk format setting

When disks are put under VxVM control, they are formatted with the default cdsdisk layout. This happens during the following operations:

- Initialization of disks
- <span id="page-29-8"></span>■ Encapsulation of disks with existing partitions or slices (Linux and Solaris systems)
- <span id="page-29-7"></span>Conversion of LVM disks (AIX, HP-UX and Linux systems)

You can override this behavior by changing the settings in the system defaults files as described in ["Defaults files" on page 25.](#page-24-2) For example, you can change the default format to sliced for disk initialization by modifying the definition of the format attribute in the /etc/default/vxdisk defaults file. To change the default format for disk encapsulation or LVM disk conversion, change the definition of the format attribute in the /etc/default/vxencap defaults file.

# <span id="page-29-9"></span><span id="page-29-2"></span>Restoring CDS disk labels

<span id="page-29-10"></span><span id="page-29-6"></span>CDS disks have three labels:

- Platform block
- AIX coexistence label
- HP coexistence/VxVM ID block

There are also backup copies of each. If any of the primary labels become corrupted, VxVM will not bring the disk online and user intervention is required.

If two of the three labels are intact, the disk is still recognized as a cdsdisk (though in the 'error' state) and vxdisk flush can be used to restore the CDS disk labels from their backup copies.

Primary labels are at sectors 0, 7, and 16; and a normal flush will not flush sectors 7 and 16. Also, the private area is not updated as the disk is not in a disk group. There is no means of finding a "good" private region to flush from. In this case, it is possible to restore the CDS disk labels from the existing backups on disk using the flush operation.

If a corruption happened after the labels were read and the disk is still online and part of a disk group, then a flush operation will also flush the private region.

Caution: Caution and knowledge must be employed because the damage could involve more than the CDS disk labels. If the damage is constrained to the first 128K (as would be the case if some entity on the fabric - such as a Windows box wrote a disk label to a disk which was actually a cdsdisk being used in some disk group), then the disk flush would fix it.

Use the following command to rewrite the CDS ID information to a specific disk (this rewrites all labels except sectors 7 and 16):

```
# vxdisk flush disk_accessname
```
Use the following command to rewrite all the disks in a CDS disk group (this rewrites all labels except sectors 7 and 16):

```
# vxdg flush dg_name
```
Use the -f option with the vxdisk command to forcibly rewrite the AIX coexistence label (sector 7), VxVM ID block (sector 16), and HP-UX Coexistence Labels:

```
# vxdisk -f flush disk_accessname
```
This command rewrites all labels if there exists a valid VxVM ID block that points to a valid private region.

Note: Sectors 7 and 16 are only rewritten if the  $-f$  flag is given. The reason for this is that these sectors lay within the first track of the disk, and Windows systems use the first track for their own purposes. In the example above where the disk was taken offline due to label corruption, if it involved sectors 7 or 16, then -f is required to fix the problem.

# <span id="page-31-0"></span>Disk group tasks

The following disk group tasks are supported:

- [Changing the alignment of a disk group by encapsulation](#page-31-1)
- [Object alignment during volume creation](#page-31-2)
- [Changing the alignment of a non-CDS disk group](#page-32-0)
- [Determining the setting of the CDS attribute](#page-32-1)
- [Joining disk groups](#page-33-0)
- [Moving objects between CDS disk groups and non-CDS disk groups](#page-33-1)
- [Changing the default CDS setting for disk group creation](#page-34-0)
- [Creating non-CDS disk groups](#page-34-1)
- [Upgrading an older version non-CDS disk group](#page-34-2)
- [Replacing a disk in a CDS disk group](#page-34-3)
- [Setting device quotas for CDS disk groups](#page-35-0)

# <span id="page-31-1"></span>Changing the alignment of a disk group by encapsulation

If you use the vxdiskadm command to encapsulate a disk into a disk group with an alignment of 8K, the disk group alignment must be reduced to 1. As part of the encapsulation process, you are asked to confirm that this reduction of the disk group alignment is acceptable.

Note: If you are using the vxencap command to perform the encapsulation, the alignment is carried out automatically without a confirmation prompt.

# <span id="page-31-3"></span><span id="page-31-2"></span>Object alignment during volume creation

For CDS disk groups, VxVM objects that are used in volume creation are automatically aligned to 8K. For non-CDS disk groups, the vxassist attribute, dgalign\_checking, controls how the command handles attributes that are subject to disk group alignment restrictions. If set to strict, the volume length and values of attributes must be integer multiples of the disk group alignment value, or the command fails and an error message is displayed. If set to round (default), attribute values are rounded up as required. If this attribute is not specified on the command-line or in a defaults file, the default value of round is used.

The diskalign and nodiskalign attributes of vxassist, which control whether subdisks are aligned on cylinder boundaries, is honored only for non-CDS disk groups whose alignment value is set to 1.

# <span id="page-32-2"></span><span id="page-32-0"></span>Changing the alignment of a non-CDS disk group

<span id="page-32-3"></span>Use the alignment attribute (align) with the vxdg set command to change the alignment value of a version 110 disk group to 1 or to 8KB, as shown here:

<span id="page-32-6"></span># **vxdg -g** *diskgroup* **set align=1** # **vxdg -g** *diskgroup* **set align=8k** 

Note: For a CDS disk group, alignment can only take a value of 8k. Attempts to set the alignment of a CDS disk group to 1 fail unless you first change it to a non-CDS disk group.

Increasing the alignment may require vxcdsconvert to be run to change the layout of the objects in the disk group.

To display the current alignment value, use the  $v_{\text{xprint}}$  command as described in ["Displaying the disk group alignment" on page 38.](#page-37-2)

The operation to increase the alignment to 8K fails if objects exist in the disk group that do not conform to the new alignment restrictions. In that case, use the vxcdsconvert alignment command to change the layout of the objects as described in ["Converting a non-CDS disk group to a CDS disk group" on page 23](#page-22-1):

```
# vxcdsconvert -g diskgroup [-A] [-d defaults_file] \
  [-o novolstop] alignment [attribute=value] ...
```
This command increases the alignment value of a disk group and its objects to 8K, without converting the disks.

<span id="page-32-4"></span>The sequence  $8K \rightarrow 1 \rightarrow 8K$  is possible only using  $v \times dg$  set as long as the configuration does not change after the 8K -> 1 transition.

# <span id="page-32-1"></span>Determining the setting of the CDS attribute

You can use the vxdq list or vxprint commands to determine the state of the CDS attribute, as follows:

```
# vxdg list
NAME STATE TD
dgTestSol2 enabled,cds 1063238039.206.vmesc1
# vxdg list dgTestSol2
Group: dgTestSol2
dgid: 1063238039.206.vmesc1
import-id: 1024.205

flags: cds
```
34 | Maintaining your system Disk group tasks

```
version: 110
alignment: 8192 (bytes)
...
# vxprint -F %cds -G -g dgTestSol2

on
```
<span id="page-33-3"></span>In these examples, the disk group, dgTestSol2, is shown as having the CDS flag set.

## <span id="page-33-0"></span>Joining disk groups

Use the  $v \times d$  join command to join two disk groups. Joining two CDS disk groups or joining two non-CDS disk groups is permitted, but you cannot join a CDS disk group to a non-CDS disk group. If two non-CDS disk groups have different alignment values, the alignment of the resulting joined disk group is set to 1, and an informational message is displayed. Refer to the Veritas Volume Manager Adminstrator's Guide for examples of using this command.

<span id="page-33-5"></span><span id="page-33-4"></span>Note: This command is not supported for the Solaris OS on the x64 platform.

### <span id="page-33-1"></span>Moving objects between CDS disk groups and non-CDS disk groups

Use the vxdg move command to move objects between CDS and non-CDS disk groups. The alignment of a source non-CDS disk group must be 8K to allow objects to be moved to a target CDS disk group. If objects are moved from a CDS disk group to a target non-CDS disk group with an alignment of 1, the alignment of the target disk group remains unchanged. Refer to the Veritas Volume Manager Adminstrator's Guide for examples of using this command.

Note: This command is not supported for the Solaris OS on the x64 platform.

## <span id="page-33-2"></span>Moving objects between CDS disk groups

Use the vxdg move command to move objects between CDS disk groups. The disk group alignment does not change. Refer to the Veritas Volume Manager Adminstrator's Guide for examples of using this command.

Note: This command is not supported for the Solaris OS on the x64 platform.

# <span id="page-34-6"></span><span id="page-34-0"></span>Changing the default CDS setting for disk group creation

<span id="page-34-7"></span><span id="page-34-5"></span><span id="page-34-4"></span>You can change the default CDS attribute setting used in creating disk groups by modifying the /etc/default/vxdg file.

# <span id="page-34-8"></span><span id="page-34-1"></span>Creating non-CDS disk groups

Use the vxdg command to create a non-CDS pre-version 110 disk group: # **vxdg -T** *vers* **init** *dg disk\_name=device\_name*  A pre-version 110 DG is given an alignment value equal to 1.

**Note:** For a pre-version 110 DG, since the  $dq$ -align value is not stored in the configuration database, it is set to 1 when the disk group is imported.

Disk groups with version numbers less than 110 are not supported for the Solaris OS on the x64 platform.

# <span id="page-34-2"></span>Upgrading an older version non-CDS disk group

<span id="page-34-10"></span>You might want to upgrade a non-CDS pre-version 110 disk group in order to use new features (excluding CDS).

Note: You must always perform a disk group conversion (using the vxcdsconvert utility) to use the CDS feature.

Use the  $v \times dq$  command to upgrade the non-CDS pre-version 110 disk group: # **vxdg upgrade** *dg* 

Note: After upgrading, the cds attribute is set to  $\circ$ ff, and the disk group retains an alignment of 1.

# <span id="page-34-3"></span>Replacing a disk in a CDS disk group

To replace a disk in a CDS disk group, use the command sequence:

```
# vxdg -k rmdisk disk_name

# vxdg -k adddisk
```
Refer to the Veritas Volume Manager Administrator's Guide for an explanation of the  $-k$  option.

For example:

# **vxdg -k rmdisk disk1**  # **vxdg -k adddisk disk1=c1t0d1**  where  $c1$ t $0d1$  is the device name of a Solaris disk that is currently being reassigned to disk disk1. For other operating systems, use the appropriate device name format, for example, hdisk*#* on AIX, and sd*x* on Linux.

Note: When replacing a disk in a CDS disk group, you cannot use a non-CDS disk as the replacement.

## <span id="page-35-2"></span><span id="page-35-0"></span>Setting device quotas for CDS disk groups

<span id="page-35-3"></span>Use the vxdg set command to limit the number of devices that can be created in a given CDS disk group:

```
# vxdg set maxdev=max-devices
```
*maxdev* can have any positive integer value greater than the number of devices currently in the disk group. For example:

<span id="page-35-5"></span># **vxdg -g dg set maxdev=1000** 

## <span id="page-35-1"></span>Setting DRL map size and log size

If DRL is enabled on a newly-created volume without specifying a log or map size, default values are used. You can use the command line attributes logmap\_len and loglen in conjunction with the vxassist, vxvol, and vxmake commands to set the DRL map and DRL log sizes. The attributes can be used independently, or they can be combined.

You can change the DRL map size and DRL log size only when the volume is disabled and the DRL maps are not in use. Changes can be made to the DRL map size only for volumes in a CDS disk group.

The logmap\_len attribute specifies the required size, in bytes, for the DRL log. It cannot be greater than the number of bytes available in the map on the disk.

If you need to change the size after creating, you need to remove and rebuild the logs, using the following commands:

```
# vxassist -g diskgroup remove log volume nlog=0
```

```
# vxassist -g diskgroup addlog volume nlog=nlogs logtype=drl \

 logmap_len=len-bytes [drlloglen=len]
```
Note the following restrictions:

- $\blacksquare$  If only logmap len is specified, the DRL log size is set to the default value (33\*DG alignment).
- If logmap\_len is greater than (*DRL log size*)/2, the command fails, and you need to either provide a sufficiently large loglen value or reduce logmap\_len.
- For CDS disk groups, the DRL map and log sizes are set to a minimum of 2\*(DG alignment).

# <span id="page-36-0"></span>Creating a DRL log

<span id="page-36-2"></span>You can create a DRL log using one of the following commands:

- vxassist
- vxvol

Using vxassist to create a DRL log When using the vxassist command to create a DRL log, it creates logging subdisks equal to the size of the DRL log.

### <span id="page-36-1"></span># **vxassist -g dgTestSol2 make drlvol 100m mirror=2 logtype=drl \ loglen=264k logmap\_len=2048**

If neither logmap\_len nor loglen is specified, then:

- loglen is set to a default value based on disk group alignment.
- maplen is set to a reasonable value.

If only loglen is specified, then:

- For pre-version 110 disk groups, maplen is set to zero.
- For version 110 and greater disk groups, maplen is set to use all the bytes available in the on-disk map.

If only logmap\_len is specified (this applies only to disk groups with a version of 110 or greater), maplen must be less than number of available bytes in the ondisk map for the default log length.

<span id="page-36-4"></span>You can use vxvol only if the volume is stopped (that is, the DRL is inactive).

<span id="page-36-3"></span># **vxvol -g dgTestSol2 set logmap\_len=512 drlvol** 

The vxvol set command does not change the existing DRL map size.

**Note:** When specifying a  $loglen$  attribute, specifying a value less than the minimum required (twice the disk group alignment value) results in an error message.

The value of loglen is constrained by size of the logging subdisk.

The value of logmap len is constrained by the log length.

If both logmap len and loglen are specified, then, if logmap len is greater than loglen/2, vxvol fails with an error message, and you then have to either increase loglen to a sufficiently large value or decrease logmap len to a sufficiently small value.

The value of  $logmap$  len is in units of bytes, and the value of  $loglen$  is in units of blocks. logmap\_len cannot exceed the number of bytes in the on-disk map. The number of bytes in the on-disk map can be calculated as follows:

[ROUND\_DOWN(loglen/*nmaps*) - VOLDRL\_HEADER\_SIZE]

where *nmaps* is 2 for a private disk group or 33 for a shared disk group, ROUND DOWN() represents rounding down to a log map alignment boundary, and the value of VOLDRL\_HEADER\_SIZE is 24.

# <span id="page-37-0"></span>Displaying information

This section describes:

- [Displaying traditional DRL map size and log size](#page-37-1)
- [Displaying the disk group alignment](#page-37-2)
- [Displaying volume log map values](#page-38-0)
- [Listing offset and length information](#page-38-1)
- [Listing CDS disk groups](#page-39-0)
- [Listing disks](#page-39-1)
- [Displaying device quotas for CDS disk groups](#page-39-2)

## <span id="page-37-1"></span>Displaying traditional DRL map size and log size

Use the vxprint command to display the map length and map alignment of traditional DRL logs:

```
# vxprint -g dg1 -vl drlvols
```

```
# vxprint -g dg1 -vF '%name %logmap_len %logmap_align' drlvols
```
# <span id="page-37-2"></span>Displaying the disk group alignment

To discover the value in blocks of the alignment that is set on a disk group, use this command:

```
# vxprint -g diskgroup -G -F %align
```
Utilities that print information regarding a disk group record (such as,  $v_x$   $v_x$   $v_y$   $v_y$   $v_z$   $v_z$ and vxdg list) can also output the disk group alignment. For example, to print information for disk group dg1, you can use the command:

# **vxdg list dg1** 

# <span id="page-38-0"></span>Displaying volume log map values

Use the vxprint command to determine the log map alignment and log map length values:

```
# vxprint [ -g diskgroup ] -lv volname
```
For example, to print information for the volume  $\text{vol}1$  in disk group  $\text{d}g1$ , you can use the command:

# **vxprint -g dg1 -lv vol1** 

The output is of the form:

```
logging: type=REGION loglen=0 serial=0/0 mapalign=0 maplen=0 
(disabled)
```
This indicates a log map alignment (logmap\_align) value of 0, and a log map length (logmap\_len) value of 0.

If the log map is set and enabled, the command and results may be of the form:

```
# vxprint -lv drlvol

Disk group: dgTestSol
```

```
Volume: drlvol
info: len=20480

type: usetype=fsgen

state: state=ACTIVE kernel=ENABLED cdsrecovery=0/0 (clean)
assoc: plexes=drlvol-01,drlvol-02,drlvol-03
policies: read=SELECT (round-robin) exceptions=GEN_DET_SPARSE
flags: closed writecopy writeback

logging: type=REGION loglen=528 serial=0/0 mapalign=16 
maplen=512 (enabled)
apprecov: seqno=0/0
recovery: mode=default
recov_id=0

device: minor=46000 bdev=212/46000 cdev=212/46000
path=/dev/vx/dsk/dgTestSol/drlvol
perms: user=root group=root mode=0600

guid: {d968de3e-1dd1-11b2-8fc1-080020d223e5}
```
# <span id="page-38-3"></span><span id="page-38-1"></span>Listing offset and length information

<span id="page-38-4"></span>Use the vxprint command with the -b option to output all offset and length information in units of 512 bytes. This enables consistent output from different platforms. Without the -b option, this information is output with a value of sectors that may differ between platforms.

When  $v_x$  intermitytively with  $v_x$  is used, the output also contains the b suffix, so that the output can be fed back to vxmake.

# <span id="page-39-0"></span>Listing CDS disk groups

<span id="page-39-6"></span>You can use the following commands to list all disk groups; then look for flag cds in the listing to locate CDS disk groups.

```
# vxdg list
# vxprint -Gl
```
# <span id="page-39-1"></span>Listing disks

Use the vxdisk list command with the -b option to output all offset and length information in units of 512 bytes. This enables consistent output from different platforms. Without the -b option, this information is output with a value of sectors that may differ between platforms.

When  $vxdisk$  -b list is used, the output also contains the b suffix, so that the output can be fed back to vxmake.

<span id="page-39-5"></span>The disk format is put in the TYPE column along with the auto type.

# <span id="page-39-3"></span><span id="page-39-2"></span>Displaying device quotas for CDS disk groups

Use the vxprint -1G command to display the maximum number of devices in a CDS disk group. For example, to display the maximum number of devices in the CDS disk group cdsdg1, you can use a command of the form:

```
# vxprint -lG cdsdg1
```
The output is similar to the following:

```
group: dg1
info: dgid=1027365608.1064.vmesc6
version: 110
alignment: 8192 (bytes)
activation: read-write

detach-policy: global
copies: nconfig=default nlog=default
devices: max=32000 cur=0
minors: >= 16000
cds=on
```
The value of max on the devices line indicates the maximum number of devices. In this example, the maximum number of devices is 32,000.

You can also use the following command to obtain the maximum number of devices:

```
# vxprint -g dg1 -GF %maxdev
32000
```
# <span id="page-40-0"></span>Default activation mode of shared disk groups

The default activation mode of shared disk groups involves a local in-kernel policy that differs between platforms. This means that, regardless of the platform on which the disk group was created, the importing platform will have platform-specific behavior with respect to activation of shared disk groups. Specifically, with the exception of HP-UX, importing a shared disk group results in the volumes being active and enabled for shared-write. In the case of HP-UX, the shared volumes will be inactive and require other actions to activate them for shared-write operations.

# <span id="page-40-1"></span>Creating CDS disk groups using vxdg split

<span id="page-40-4"></span>You can use the vxdg split command to create a CDS disk group from an existing CDS disk group. The new (target) and original (source) disk group retain the same CDS attribute; that is, if the source is CDS, then the new disk group is also CDS. The new disk group also has the same alignment as the original disk group. Refer to the Veritas Volume Manager Adminstrator's Guide for examples of using this command.

Note: This command is not supported for the Solaris OS on the x64 platform.

# <span id="page-40-2"></span>Additional considerations when importing CDS disk groups

<span id="page-40-3"></span>Before attempting to use CDS to move disk groups between different operating systems, there are several points that you should consider if the configuration of the disks has changed since the target system was last rebooted:

Does the target system know about the disks? For example, the disks may not have been connected to the system either physically (not cabled) or logically (using FC zoning or LUN masking) when the system was booted up, but they have subsequently been connected without rebooting the system. This can happen when bringing new storage on-line, or when adding an additional DMP path to existing storage. On the target system, both the operating system and VxVM must be informed of the existence of the new storage. On Linux, depending on the supported capabilities of the host adapter, you may need to reboot the target system to achieve this. For other operating systems, issue the appropriate command to tell the operating

system to look for the storage. Having done this, run either of the following commands on the target system to have VxVM recognize the storage:

```
# vxdctl enable
# vxdisk scandisks
```
■ Do the disks contain partitions or slices? Both Solaris and Linux systems maintain information about partitions or slices on disks. If you repartition a disk after the target system was booted, use the appropriate command to instruct the operating system to rescan the disk's TOC or partition table. For example, on a target Linux system, use the following command:

```
# blockdev --rereadpt
```
Having done this, run either of the following commands on the target system to have VxVM recognize the storage:

# **vxdctl enable** # **vxdisk scandisks** 

- Has the format of any of the disks changed since the target system was last booted? For example, if you use the  $v$ xdisksetup  $-i$  command to format a disk for VxVM on one system, the vxdisk list command on the target system may still show the format as being auto:none. If so, use either of the following commands on the target system to instruct VxVM to rescan the format of the disks:
	- # **vxdctl enable**
	- # **vxdisk scandisks**

# <span id="page-42-1"></span>Chapter

# <span id="page-42-0"></span>File system considerations

This chapter describes Veritas File System (VxFS) support for cross-platform data sharing:

- Considerations about data in the file system
- [File system migration](#page-44-0)
- [Specifying the migration target](#page-44-1)
- Using the fscdsadm command
- One-time migration of a file system
- [Ongoing migration of a file system](#page-48-0)
- [Migrating a file system](#page-49-2)

# <span id="page-43-0"></span>Considerations about data in the file system

Data within a file system might not be in the appropriate format to be accessed if moved between different types of systems. For example, files stored in proprietary binary formats often require conversion for use on the target platform. Files containing databases might not be in a standard format that allows their access when moving a file system between various systems, even if those systems use the same byte order.

Some data is inherently portable, such as plain ASCII files. Other data is designed to be portable and the applications that access such data are able to access it irrespective of the system on which it was created, such as Adobe PDF files.

Note that the CDS facilities do not convert the end user data. The data is uninterpreted by the file system. Only individual applications have knowledge of the data formats, and thus those applications and end users must deal with this issue. This issue is not CDS-specific, but is true whenever data is moved between different types of systems.

Even though a user might have a file system with data that cannot be readily interpreted or manipulated on a different type of system, there still are reasons for moving such data by using CDS mechanisms. For example, if the desire is to bring a file system off line from its primary use location for purposes of backing it up without placing that load on the server or because the system on which it will be backed up is the one that has the tape devices directly attached to it, then using CDS to move the file system is appropriate.

Another example is a principal file server that has various file systems being served by it over the network. If a second file server system with a different operating system was purchased to reduce the load on the original server, CDS can migrate the file system instead of having to move the data to different physical storage over the network, even if the data could not be interpreted or used by either the original or new file server. This is a scenario that often occurs when the data is only accessible or understood by software running on PCs and the file server is UNIX or Linux-based.

# <span id="page-44-0"></span>File system migration

File system migration refers to the system management operations related to stopping access to a file system, and then restarting these operations to access the file system from a different computer system. File system migration might be required to be done once, such as when permanently migrating a file system to another system without any future desire to move the file system back to its original system or to other systems. This type of file system migration is referred to as *one-time file system migration*. When ongoing file system migration between multiple systems is desired, this is known as ongoing file system migration. Different actions are required depending on the kind of migration, as described in the following sections.

# <span id="page-44-1"></span>Specifying the migration target

Most of the operations performed by the CDS commands require the target to which the file system is to be migrated to be specified by target specifiers in the following format:

```
os_name=os_name[,os_rel=os_release][,arch=arch]
[,vxfs_version=vxfs_ver][bits=bits]
```
The target specifiers are described below:

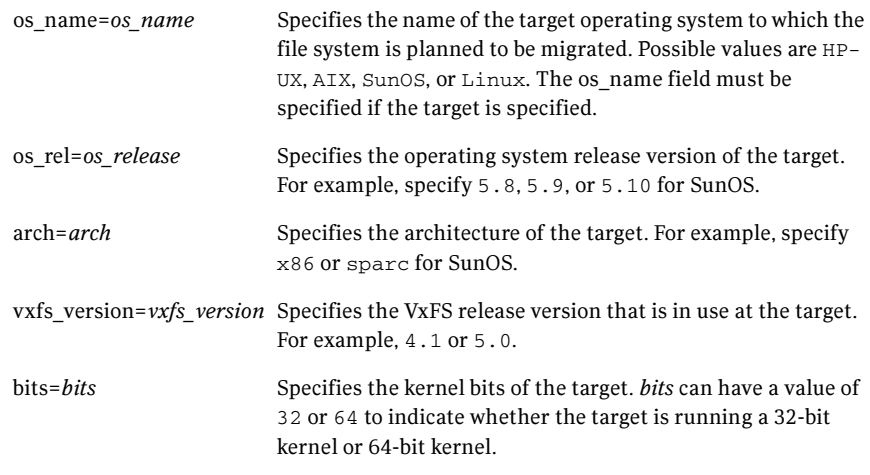

While os *name* must be specified for all  $f_{\text{scd}$  invocations that permit the target to be specified, all other target specifiers are optional and are available for the user to fine tune the migration target specification.

The CDS commands use the limits information available in the default CDS limits file, /etc/vx/cdslimitstab. If the values for the optional target specifiers are not specified, fscdsadm will choose the defaults for the specified target based on the information available in the limits file that best fits the specified target, and proceed with the CDS operation. The chosen defaults are displayed to the user before proceeding with the migration.

Note: The default CDS limits information file, /etc/vx/cdslimitstab, is installed as part of the VxFS package. The contents of this file are used by the VxFS CDS commands and should not be altered.

<span id="page-45-0"></span>Example target specifications The following are examples of target specifications.

To specify the target operating system and use defaults for the remainder

os\_name=AIX

To specify the operating system, operating system release version, architecture, VxFS version, and kernel bits of the target

◆ os\_name=HP-UX,os\_rel=11.23,arch=ia,vxfs\_version=5.0,bits=64

To specify the operating system and architecture of the target

◆ os\_name=SunOS,arch=sparc

To specify the operating system and kernel bits of the target

os\_name=Linux,bits=32

# <span id="page-46-0"></span>Using the fscdsadm command

<span id="page-46-1"></span>The fscdsadm command performs several CDS tasks as specified by the use of keywords, summarized below.

Note: The file system migration sections below indicate when each command should be used.

To ensure that there are no file system entities with metadata that exceed the limits for a set of operating systems, enter:

```
# fscdsadm -v -t target mount_point
```
When a file system will be migrated on an ongoing basis between multiple systems, the types of systems involved in these migrations are maintained in a target\_list file. Knowing what these targets are allows VxFS to determine file system limits that are appropriate to all of these targets. The file system limits that are enforced are file size, user ID, and group ID. The target\_list file is manipulated by the fscdsadm command as follows:

■ To add to the list of operating systems between which the file system will be moved on an ongoing basis, enter:

```
# fscdsadm -o add -t target mount_point
```
To remove from the list of operating systems between which the file system will be moved on an ongoing basis, enter:

# **fscdsadm -o remove -t** *target mount\_point*  For both the add and remove commands, the target must be specified. See ["Specifying the migration target" on page 45](#page-44-1).

■ To clear the list of operating systems between which the file system will be moved, enter:

# **fscdsadm -o none** *mount\_point* 

■ To list the operating systems between which the file system will be moved, enter:

# **fscdsadm -o list** *mount\_point* 

The limits implied by target\_list are by default ignored. After manipulating the target\_list file, use the following commands to have the file system enforce or ignore these limits.

- To enforce established CDS limits on a file system, enter:
	- # **fscdsadm -l enforce** *mount\_point*
- To ignore established CDS limits on a file system, enter:
	- # **fscdsadm -l ignore** *mount\_point*

 $\blacksquare$  To validate the file system for the targets in the target list file, enter: # **fscdsadm -v** *mount\_point* 

Various CDS statuses are maintained on a per-file system basis, including the target\_list file, the limits implied by the target\_list file, whether the limits are being enforced or ignored, and whether all files are within the CDS limits for all targets in the target\_list file.

To display the current CDS status of a file system, enter:

# **fscdsadm -s** *mount\_point* 

# <span id="page-47-0"></span>One-time migration of a file system

The following example describes a one-time migration of data between two operating systems. Some of the following steps require a backup of the file system to be created. To simplify the process, you can create one backup before performing any of the steps instead of creating multiple backups as you go.

### To perform a one-time migration

- 1 If the underlying Volume Manager storage is not contained in a CDS disk group, it must first be upgraded to be a CDS disk group, and all other physical considerations related to migrating the storage physically between systems must first be addressed as described in "Setting up your system" on [page 19.](#page-18-3)
- 2 If the file system is using a disk layout version prior to 7, upgrade the file system to Version 7.

See the Veritas Storage Foundation Installation Guide.

3 Ensure that there are no files in the file system that will be inaccessible after migrating the data due to large file size or user/group id platform differences:

```
# fscdsadm -v -t target mount_point
```
If such files exist, move the files to another file system or reduce the files' sizes.

4 Unmount the file system:

# **umount** *mount\_point* 

5 Use the fscdscony command to convert the file system to the opposite endian. See ["Migrating a file system" on page 50.](#page-49-2)

- 6 Make the physical storage and Volume Manager logical storage accessible on the Linux system by exporting the disk group from the source system and importing the disk group on the target system after resolving any other physical storage attachment issues. See ["Maintaining your system" on](#page-28-1)  [page 29](#page-28-1) for more information.
- 7 Mount the file system on the target system.

# <span id="page-48-0"></span>Ongoing migration of a file system

The following example describes how to migrate a file system between the Solaris OS and Linux on an ongoing basis. Some of the following steps require a backup of the file system to be created. To simplify the process, you can create one backup before performing any of the steps instead of creating multiple backups as you go.

### To perform an ongoing migration

1 Ensure that there are no files in the file system that will be inaccessible after migrating the data due to large file size or user/group id platform differences:

# **fscdsadm -v -t** *target mount\_point*  If such files exist, move the files to another file system or reduce the files' sizes.

2 Add SunOS and Linux to the OS list file:

# **fscdsadm -o add -t os\_name=SunOS /mnt1** # **fscdsadm -o add -t os\_name=Linux /mnt1** 

3 Enforce the limits:

# **fscdsadm -l enforce** *mount\_point*  This is the last of the preparation steps. When the file system is to be migrated, it must be unmounted, and then the storage moved and mounted on the target system:

4 Unmount the file system:

# **umount** *mount\_point* 

- 5 Make the file system suitable for use on the specified target. See ["Migrating a file system" on page 50.](#page-49-2)
- 6 Make the physical storage and Volume Manager logical storage accessible on the target system by exporting the disk group from the source system and importing the disk group on the target system after resolving any other physical storage attachment issues. See ["Maintaining your system" on](#page-28-1)  [page 29](#page-28-1) for more information.
- 7 Mount the file system on the target system.

<span id="page-49-0"></span>Ceasing ongoing migration To stop performing ongoing migrations and leave the file system on the current system, enter the following commands to stop the usage of CDS mechanisms:

# **fscdsadm -l ignore** *mount\_point* 

# **fscdsadm -o none** *mount\_point* 

# <span id="page-49-1"></span>When to convert a file system

When moving a file system between two systems, it is essential to run the fscdsconv command to perform all of the file system migration tasks. The fscdsconv command validates the file system to ensure that it does not exceed any of the established CDS limits on the target, and converts the byte order of the file system if the byte order of the target is opposite to that of the current system.

Caution: Prior to VxFS 4.0 and disk layout Version 6, VxFS did not officially support moving file systems between different platforms, although in many cases a user may have successfully done so. Do not move file systems between platforms when using versions of VxFS prior to Version 4, or when using disk layouts earlier than Version 6. Instead, upgrade to VxFS 4.0 or higher, and disk layout Version 6 or later. Failure to upgrade before performing cross-platform movement can result in data loss or data corruption.

# <span id="page-49-2"></span>Migrating a file system

<span id="page-49-3"></span>Use the fscdsconv command to migrate a file system from one system to another.

### To convert the byte order of a file system

1 Determine the disk layout version of the file system that you will migrate:

# **fstyp -v** */dev/vx/dsk/filesystem* **| grep version**  magic a501fcf5 version 7 ctime Thu Jun 1 16:16:53 2006 Only file systems with Version 6 or later disk layout can be converted. If the file system has an earlier disk layout version, convert the file system to Version 6 or Version 7 disk layout before proceeding. See the vxfsconvert(1M) and vxupgrade(1M) manual pages.

2 Perform a full file system back up. Failure to do so could result in data loss or data corruption under some failure scenarios in which restoring from the backup is required.

- <span id="page-50-0"></span>**3** Designate a file system with free space where fscdsconv may create a file that will contain recovery information for usage in the event of a failed conversion. Depending on the nature of the file system to be converted, for example if it is mirrored, you may wish to designate the recovery file to reside in a file system with the same level of failure tolerance so as to reduce the number of failure scenarios that would require the use of the backup created in step 2.
- 4 Unmount the file system to be converted:

### <span id="page-50-1"></span># **umount** *mount\_point*

5 Use the fscdsconv command to export the file system to the required target:

# **fscdsconv -f** *recovery\_file* **-t** *target* **-e** *special target* specifies the system to which you are migrating the file system. See ["Specifying the migration target" on page 45](#page-44-1).

*recovery\_file* is the name of the recovery file to be created by the fscdsconv command. *special* is the raw device or volume that contains the file system to be converted. Include the file system chosen in [step 3](#page-50-0) when designating the recovery file. For example, if the file system chosen to contain the recovery file is mounted on /data/fs3, the recovery file could be specified as /data/fs3/jan04recovery. If there is not enough disk space on the chosen file system for the recovery file to be created, the conversion aborts and the file system to be converted is left intact.

Note: The recovery file is not only used for recovery purposes after a failure, but is also used to perform the conversion. The directory that will contain the recovery file should not allow non-system administrator users to remove or replace the file, as this could lead to data loss or security breaches. The file should be located in a directory that is not subject to system or local scripts will remove the file after a system reboot, such as that which occurs with the  $/\text{tmp}$  and  $/\text{var}/\text{tmp}$  directories on the Solaris operating system.

The recovery file is almost always a sparse file. The disk utilization of this file can best be determined by using the following command:

### # **du -sk** *filename*

The recovery file is used only when the byte order of the file system must be converted to suit the specified migration target.

If you are converting multiple file systems at the same time, which requires the use of one recovery file per file system, record the names of the recovery files and their corresponding file systems being converted in the event that recovery from failures is required at a later time.

- 6 Based on the information provided regarding the migration target, fscdsconv constructs and displays the complete migration target and prompts the use to verify all details of the target. If the migration target must be changed, enter **n** to exit fscdsconv without modifying the file system. At this point in the process, fscdsconv has not used the specified recovery file.
- 7 If the byte order of the file system must be converted to migrate the file system to the specified target, fscdsconv prompts you to confirm the migration. Enter **y** to convert the byte order of the file system. If the byte order does not need to be converted, a message displays indicating this fact.
- 8 The fscdsconv command indicates if any files are violating the maximum file size, maximum UID, or maximum GID limits on the specified target and prompts you if it should continue. If you must take corrective action to ensure that no files violate the limits on the migration target, enter **n** to exit fscdsconv. At this point in the process, fscdsconv has not used the specified recovery file.

If the migration converted the byte order of the file system, fscdsconv created a recovery file. The recovery file is not removed after the migration completes, and can be used to restore the file system to its original state if required at a later time.

- <span id="page-51-0"></span>9 If a failure occurs during the conversion, the failure could be one of the following cases:
	- System failure.
	- fscdsconv failure due to program defect or abnormal termination resulting from user actions.

In either case, the file system being converted is no longer in a state in which it can be mounted or accessed by normal means through other VxFS utilities. To recover the file system, invoke the fscdsconv command with the recovery flag,  $-r$ :

```
# fscdsconv -r -f recovery_file special
```
When the  $-r$  flag is specified, fscdsconv expects the recovery file to exist and that the file system being converted is the same file system specified in this second invocation of fscdsconv.

10 After invoking  $f_{\text{scd}}$  and  $f_{\text{th}}$  the -r flag, the conversion process will restart and complete, given no subsequent failures. In the event of another failure, repeat [step 9.](#page-51-0)

Under some circumstances, you will be required to restore the file system from the backup created in step 2, such as if the disk fails that contains the recovery file. Failure to have created a backup would then result in total data loss in the file system. I/O errors on the device that holds the file system would also require a backup to be restored after the physical device

problems are addressed. There may be other causes of failure that would require the use of the backup.

# <span id="page-52-0"></span>Importing and mounting a file system from another system

The fscdsconv command can also be used to import and mount a file system that was previously used on another system.

### To import and mount a file system from another system

- 1 Convert the file system:
	- # **fscdsconv -f** *recovery\_file* **-i** *special*
- 2 If the byte order of the file system must be converted to migrate the file system to the specified target, fscdsconv prompts you to confirm the migration. Enter **y** to convert the byte order of the file system. If the byte order does not need to be converted, a message displays indicating this fact. If the migration converted the byte order of the file system, fscdsconv created a recovery file. The recovery file is not removed after the migration completes, and can be used to restore the file system to its original state if required at a later time.

Once fscdsconv completes importing the file system, a message displays indicating that the import is complete.

54 | File system considerations Migrating a file system

# **Appendix**

# <span id="page-54-0"></span>Cross-platform transfer

This appendix contains notes on considerations for data transfer between operating system platforms with different inherent characteristics.

# <span id="page-54-1"></span>Alignment value and block size

On the AIX, Linux and Solaris operating systems, an alignment value of 1 is equivalent to a block size of 512 bytes. On the HP-UX operating system, it is equivalent to a block size of 1024 bytes.

The block size on HP-UX is different from that on other supported platforms. Output from commands such as  $vxdisk$  and  $vxprint$  looks different on HP-UX for the same disk group if the -b option is not specified.

# <span id="page-54-2"></span>Default activation of shared disk groups

This is a local in-kernel policy that differs between platforms. This means that, regardless of the platform on which the disk group was created, the importing platform will have platform-specific behavior with respect to activation of shared disk groups. Specifically, with the exception of HP-UX, importing a shared disk group will result in the volumes being active and enabled for sharedwrite. In the case of HP-UX, the shared volumes will be inactive and require other actions to activate them for shared-write operations.

# <span id="page-54-3"></span>Disk group alignment and encapsulated disks

On the Solaris OS, all native file systems are cylinder aligned. Encapsulating such a disk results in subdisks that are also cylinder aligned. Such alignment will normally not be 8K aligned, but it will be 1K aligned. For the encapsulation process, there is no flexibility as to where on the disk the subdisks must be since the data location is predefined. If an alignment conflict occurs, user

intervention is required. If the disk group alignment is 8K this operation will probably fail because this would require the cylinder to be an even number of 8K blocks in size.

# <span id="page-55-0"></span>Importing disk groups between Linux and non-Linux machines

A disk group created on non-Linux platforms typically has device numbers above 1000. When that disk group is imported on a Linux machine with a pre-2.6 kernel, the devices are reassigned minor numbers below 256.

If this disk group is now imported to a non-Linux machine, all device numbers will be less than 256. If those devices are available (that is, they do not conflict with devices in an imported boot disk group) they will be used. Otherwise new device numbers will be reassigned.

A single disk group could contain a number of devices exceeding the maximum number of devices for a given platform. In this case, the disk group cannot be imported on that platform because import would exhaust available minor devices for the VxVM driver. Although the case of minor number exhaustion is possible in a homogeneous environment, it will be more pronounced between platforms with different values for the maximum number of devices supported, such as Linux with a pre-2.6 kernel. This difference will render platforms with low maximum devices supported values less useful as heterogeneous disk group failover or recovery candidates.

**Note:** Using the disk group maxdev attribute may reduce the likelihood that a CDS disk group import on Linux with a per-2.6 kernel will exceed the maximum number of devices.

# <span id="page-55-1"></span>Data migration example

The following example demonstrates how to migrate a snapshot volume containing a VxFS file system from a Solaris SPARC system (big endian) to a Linux system (little endian):

- 1 On the Solaris system, create the instant snapshot volume, snapvol, from an existing plex in the volume, vol, in the CDS disk group, datadg:
	- # **vxsnap -g datadg make source=vol/newvol=snapvol/nmirror=1**
- <span id="page-55-2"></span>2 Quiesce any applications that are accessing the volume. For example, suspend updates to the volume that contains the database tables. The

database may have a hot backup mode that allows you to do this by temporarily suspending writes to its tables.

- 3 Refresh the plexes of the snapshot volume using the following command: # **vxsnap -g datadg refresh snapvol source=yes syncing=yes**
- 4 The applications can now be unquiesced. For example, if you temporarily suspended updates to the volume by a database in [step 2](#page-55-2), release all the tables from hot backup mode.
- 5 Use the vxsnap syncwait command to wait for the synchronization to complete:

# **vxsnap -g datadg syncwait snapvol** 

6 Check the integrity of the file system, and then mount it on a suitable mount point:

> # **fsck -F vxfs /dev/vx/rdsk/datadg/snapvol**  # **mount -F vxfs /dev/vx/dsk/datadg/snapvol /mnt**

7 Confirm whether the file system can be converted to the target operating system:

```
# fscdstask validate Linux /mnt
```
8 Unmount the snapshot:

# **umount /mnt** 

9 Convert the file system to the opposite endian:

```
# fscdsconv -f /tmp/fs_recov/recov.file /dev/vx/dsk/datadg/\ 
 snapvol
```
Note: This step is only required if the source and target systems have the opposite endian configuration.

10 Split the snapshot volume into a new disk group,  $\text{mid}$  and deport that disk group:

```
# vxdg split datadg migdg snapvol
```
- # **vxdg deport migdg**
- 11 Import the disk group, migdg, on the Linux system:

```
# vxdg import migdg
```
Note: It may be necessary to reboot the Linux system so that it can detect the disks.

12 Use the following commands to recover and restart the snapshot volume:

```
# vxrecover -g migdg -m snapvol
```
# **vxvol -g migdg start snapvol** 

13 Check the integrity of the file system, and then mount it on a suitable mount point:

```
# fsck -t vxfs /dev/vx/dsk/migdg/snapvol
```
# **mount -t vxfs /dev/vx/dsk/migdg/snapvol /mnt** 

# Appendix

# <span id="page-58-0"></span>Error codes and error recovery

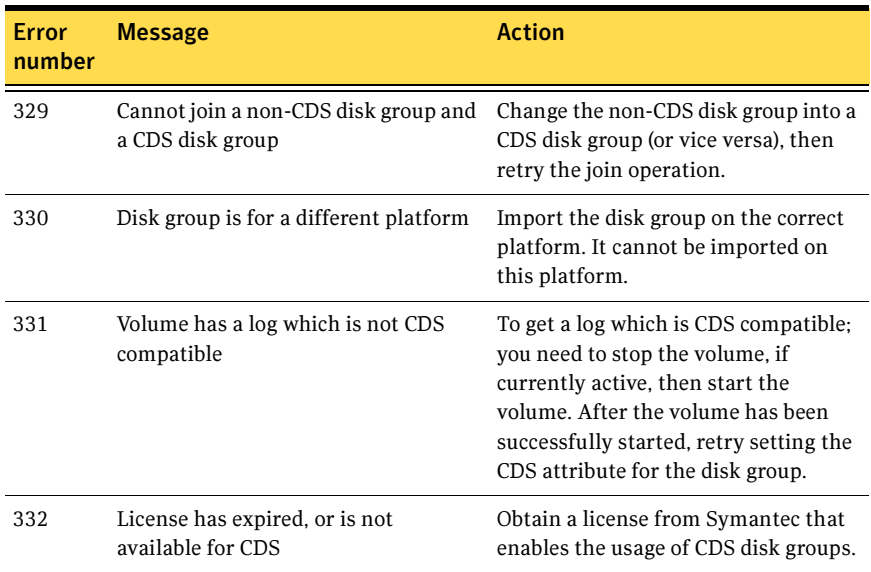

### Table B-1 Error codes and required actions

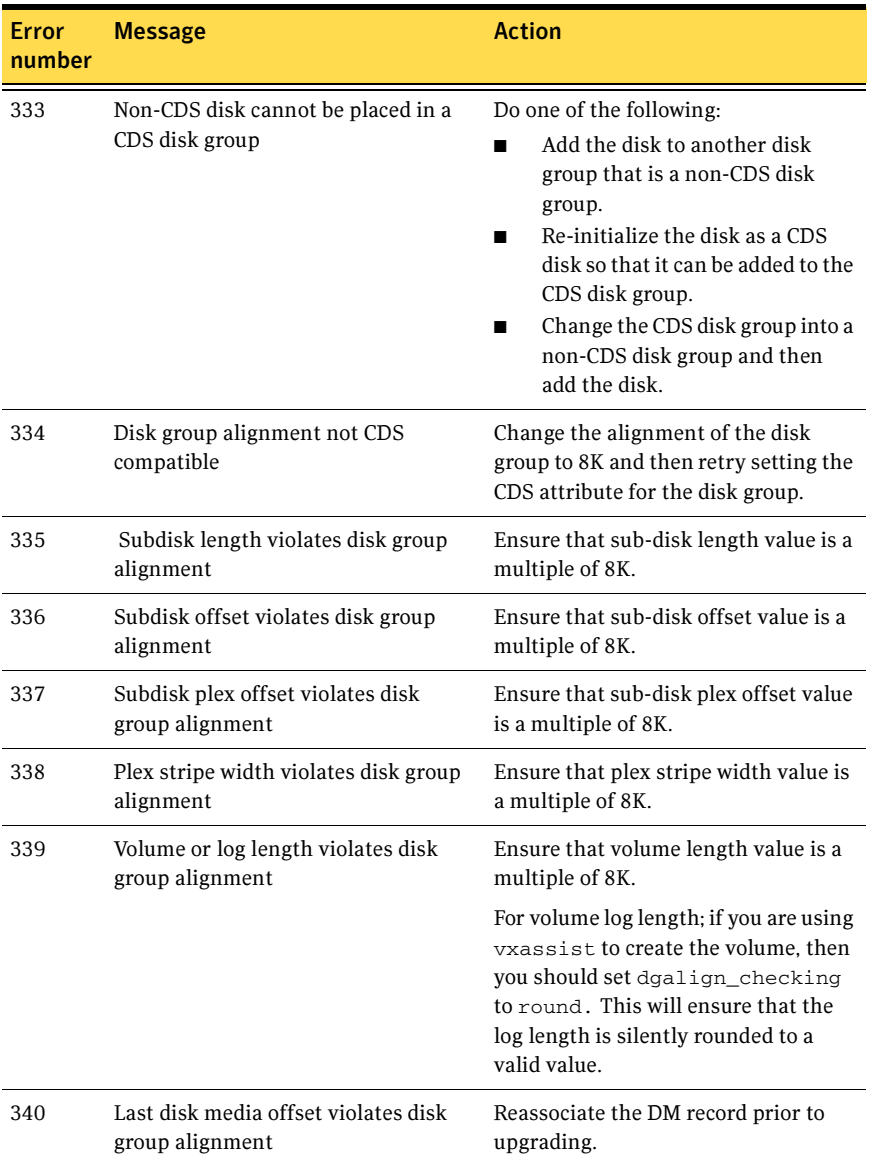

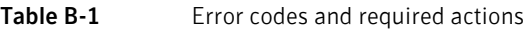

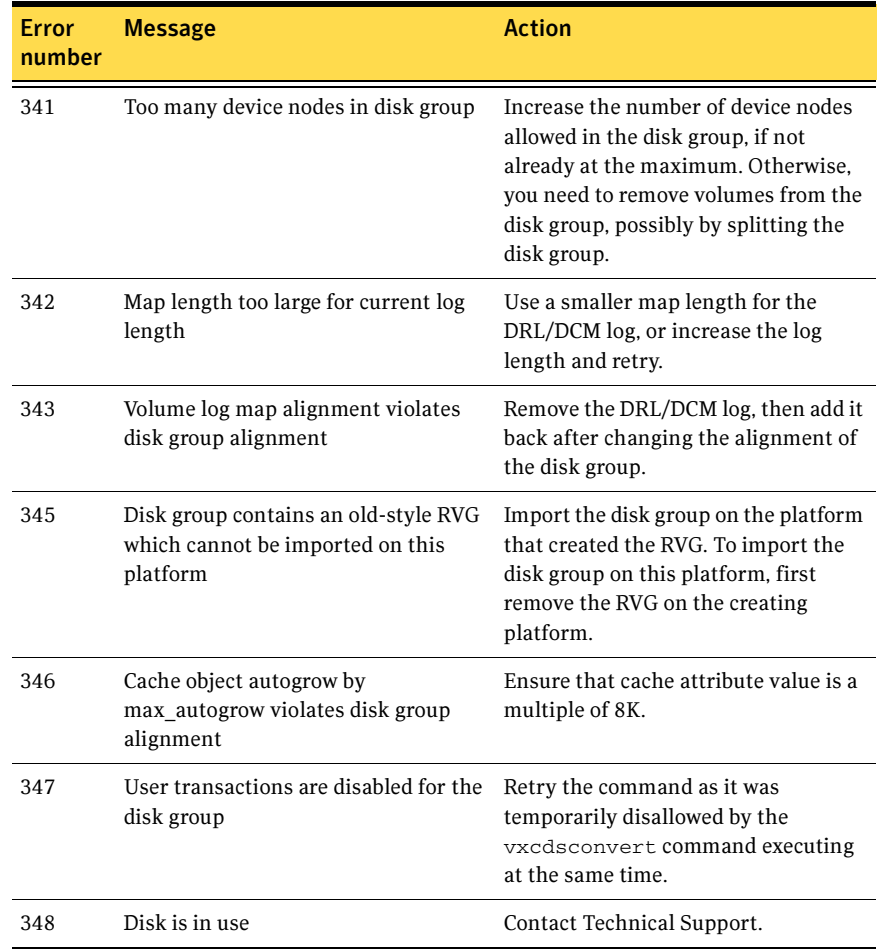

### Table B-1 Error codes and required actions

62 | Error codes and error recovery

# **Glossary**

#### <span id="page-62-0"></span>AIX coexistence label

Data on disk which identifies the disk to the AIX volume manager (LVM) as being controlled by VxVM. The contents has no relation to VxVM ID Blocks.

#### back-rev disk group

A disk group created using a version of VxVM released prior to the release of CDS. Adding CDS functionality rolls over to the latest disk group version number; see also current-rev disk group.

### CDS (Cross-platform Data Sharing)

Sharing data between heterogeneous systems (such as Solaris and HP-UX operating systems), where each system has direct access to the physical devices used to hold the data, and understands the data on the physical device. Sharing in this sense should not be confused with the sharing provided with CVM by means of a shared disk group.

#### CDS disk

A disk whose contents and attributes are such that the disk can be used for CDS as part of a CDS disk group. In contrast, a non-CDS disk cannot be used for CDS, nor can it be part of a CDS disk group. CDS disk also contains a set of AIX Coexistence Labels, HP-UX Coexistence Labels/VxVM ID Blocks, and Platform Blocks.

#### CDS disk group

A VxVM disk group whose contents and attributes are such that the disk group can be used to provide CDS. In contrast, a non-CDS disk group (that is, a back-rev disk group or a current-rev disk group) cannot be used for CDS. A CDS disk group is a current-rev disk group with the CDS attribute set for the disk group. A CDS disk group can only contain CDS disks.

### CFS

Cluster file system. A VxFS file system mounted on a selected volume in cluster (shared) mode.

#### children

Objects that belong to an object group.

#### cluster

A set of host machines (nodes) that shares a set of disks.

#### cluster file system

See CFS.

#### current-rev disk group

A disk group created using a version of VxVM providing CDS functionality; however, the CDS attribute is not set. If the CDS attribute is set for the disk group, the disk group is called a CDS disk group.

#### data change object

See DCO.

### DCO (Data Change Object)

A VxVM object that is used to manage information about the FastResync maps in the DCO volume. Both a DCO object and a DCO volume must be associated with a volume to implement Persistent FastResync on that volume.

#### DCO volume

A special volume that is used to hold Persistent FastResync change maps, and dirty region logs (see [dirty region logging\)](#page-63-0). The map layout within the DCO volume changed with the release of VxVM 4.0, although the original format is still available. The old layout is available in DCO Version 0 objects, and the new layout is available in DCO Version 20 objects.

#### device name

The physical disk device name (or disk access name).

<span id="page-63-0"></span>dirty region logging

See DRL.

#### disk access name

The device name or address that is used to access a physical disk on an operating system, such as hdisk1 (AIX), c0t0d0 (HP-UX), sda (Linux), or c0t0d0s2 (Solaris OS). In a SAN environment, it is more convenient to use *enclosure-based naming*, which forms the device name by concatenating the name of the enclosure (such as enc0) with the disk's number within the enclosure, separated by an underscore (for example, enc0\_2).

#### disk group

A set of disks that are under VxVM control and share a common configuration. A disk group configuration is a set of records containing detailed information on existing Veritas Volume Manager objects (such as disk and volume attributes) and their relationships. Each disk group has an administrator-assigned name. Volumes can only be created on disks that belong to disk groups.

#### disk media name

A logical or administrative name chosen for a disk that is under the control of VxVM, such as disk03. Also referred to as a *disk name*.

#### DRL (Dirty Region Logging)

The method by which the VxVM monitors and logs modifications to a plex as a bitmap of changed regions. For volumes with a new-style DCO volume, the dirty region log is maintained in the DCO volume. Otherwise, the dirty region log is allocated to an associated subdisk called a *log subdisk*.

#### encapsulation

A process that converts existing partitions on a specified disk to volumes. If any partitions contain file systems, /etc/fstab entries are modified so that the file systems are mounted on volumes instead. This feature is only supported on the Linux and Solaris operating systems.

enclosure A disk array.

#### gap

A disk region that does not contain Veritas Volume Manager objects (subdisks).

#### HP-UX coexistence label

Data on disk which identifies the disk to the HP volume manager (LVM) as being controlled by VxVM. The contents of this label are identical to the contents of the VxVM ID block.

#### mirror

A copy of a volume and its data. There can be several mirrors per volume. The terms *mirror* and plex are used synonymously.

#### node

In the VxVM tree, a node is an element attached to the tree.

In a cluster environment, a node is a host machine in a cluster.

### object group

A group of objects of the same type. Each object group has a group icon and a group name. In VxVM, object groups include disk groups, disks, volumes, controllers, free disk pool disks, uninitialized disks, and file systems.

#### object tree

A dynamic hierarchical display of Veritas Volume Manager objects and other objects on the system. Each node in the tree represents a group of objects of the same type.

#### platform block

Data placed in sector 0, which contains OS-specific data for a variety of platforms that require its presence for proper interaction with each of those platforms. The platform block allows a disk to masquerade as if it was initialized by each of the specific platforms.

#### plex

A copy of a volume and its data. There can be several plexes per volume. The terms *mirror* and *plex* are used synonymously.

#### private region

A region of a physical disk used to store private, structured VxVM information. The *private* region contains a disk header, a table of contents, and a configuration database. The table of contents maps the contents of the disk. The disk header contains a disk ID. All data in the private region is duplicated for extra reliability.

#### public region

A region of a physical disk managed by VxVM that contains available space and is used for allocating subdisks.

### sector size

Sector size is an attribute of a disk drive (or SCSI LUN for an array-type device), which is set when the drive is formatted. Sectors are the smallest addressable unit of storage on the drive, and are the units in which the device performs I/O.

#### subdisk

A set of contiguous disk blocks that form a logical disk segment. Subdisks are associated with plexes (mirrors) to form volumes.

#### uninitialized disks

Disks that are not under VxVM control.

### volume

A virtual disk or entity that is made up of portions of one or more physical disks.

### VxFS

Veritas File System.

### VxVM

Veritas Volume Manager.

### VxVM ID block

Data on disk that indicates the disk is under VxVM control. The VxVM ID Block provides dynamic VxVM private region location, GUID, and other information.

# Index

## <span id="page-66-0"></span>Symbols

[/etc/default/vxcdsconvert defaults file](#page-24-3) 25 [/etc/default/vxdisk defaults file](#page-25-0) 26 [/etc/vx/darecs file](#page-19-4) 20

# A

[access type](#page-12-1) 13 activation [default](#page-39-4) 40 [AIX coexistence label](#page-12-2) 13 [alignment](#page-14-2) 15 [changing](#page-32-3) 33 [alignment value](#page-15-1) 16 attribute [CDS](#page-32-4) 33 [auto disk type](#page-12-3) 13

# B

[block size](#page-10-3) 11 [blockdev --rereadpt](#page-41-0) 42

# C

CDS [attribute](#page-32-5) 33 [changing setting](#page-34-4) 35 [creating DGs](#page-20-3) 21 [creating disks](#page-19-5) 20 [disk group alignment](#page-10-4) 11 disk group [device quotas](#page-13-0) 14 [disks](#page-10-4) 11 CDS disk groups [alignment](#page-37-3) 38 [joining](#page-33-3) 34 [moving](#page-33-4) 34 [setting alignment](#page-32-6) 33 CDS disks [creating](#page-18-4) 19 [changing CDS setting](#page-34-5) 35 [changing default CDS setting](#page-34-6) 35

[changing default disk format setting](#page-29-3) 30 [changing disk format](#page-29-4) 30 [co-existence label](#page-12-4) 13 [concepts](#page-8-2) 9 [converting non-CDS disks to](#page-20-4) CDS 21 [converting non-CDS disks to](#page-21-1) CDS disks 22 [creating a DRL log](#page-36-1) 37 creating [CDS disk groups](#page-20-5) 21 [creating CDS](#page-18-4) disks 19, [20](#page-19-5) [creating DRL logs](#page-36-2) 37 [creating non-CDS disk](#page-34-7) groups 35 [creating pre-version 110](#page-34-8) disk groups 35 [cross-platform data](#page-42-1) sharing 43 [recovery file](#page-50-1) 51 [current-rev disk](#page-14-3) groups 15

### D

[default activation](#page-39-4) 40 default CDS setting [changing](#page-34-6) 35 [defaults files](#page-21-2) 22, [25](#page-24-4) [device quotas](#page-13-1) 14, [40](#page-39-4) [displaying](#page-39-5) 40 [setting](#page-35-3) 36 disk [access type](#page-12-1) 13 [change format](#page-29-5) 30 [labels](#page-29-6) 30 [LVM](#page-29-7) 30 [replacing](#page-34-9) 35 [disk access](#page-10-5) 11 [disk format](#page-10-4) 11 [disk group alignment](#page-32-3) 33 [displaying](#page-37-4) 38 [disk groups](#page-12-5) 13 [alignment](#page-14-2) 15 [creating](#page-34-6) 35 [joining](#page-33-3) 34 [non-CDS](#page-14-3) 15 [upgrading](#page-34-10) 35 disk quotas

[setting](#page-35-4) 36 [disk types](#page-11-1) 12 disks [effects of formatting or](#page-40-3) partitioning 41 [displaying device](#page-39-5) quotas 40 displaying [disk group alignment](#page-37-4) 38 displaying [DRL log size](#page-37-5) 38 [displaying DRL map size](#page-37-5) 38 displaying [log map values](#page-37-4) 38 [displaying log](#page-37-5) size 38 displaying [v\\_logmap values](#page-37-3) 38, [39](#page-38-2) displaying [volume log map values](#page-37-4) 38 DRL log size [displaying](#page-37-5) 38 [setting](#page-35-5) 36 DRL logs [creating](#page-36-2) 37 [DRL map length](#page-36-3) 37 DRL map size [displaying](#page-37-5) 38 [setting](#page-35-5) 36

## E

[encapsulation](#page-29-8) 30

## F

[fscdsadm](#page-46-1) 47 [fscdsconv](#page-49-3) 50

### I

[I/O block size](#page-10-6) 11 [ID block](#page-12-6) 13

### J

[joining CDS disk groups](#page-33-3) 34 [joining disk groups](#page-33-3) 34

### L

[length listing](#page-38-3) 39 [licensing](#page-24-5) 25 [listing disk groups](#page-38-4) 39 [listing disks](#page-39-6) 40 [listing offset and length information](#page-34-8) 35 log size [displaying](#page-37-5) 38 [setting](#page-35-5) 36

[LVM disks](#page-29-7) 30

### M

[minor device](#page-14-4) numbers 15 moving [CDS disk groups](#page-33-4) 34 moving [disk group objects](#page-33-5) 34

### O

objects [moving](#page-33-4) 34 offset [listing](#page-38-4) 39 [offset information](#page-38-4) 39 [operating system data](#page-10-5) 11

### P

[platform block](#page-12-7) 13 [private region](#page-11-2) 12 [public region](#page-11-2) 12

### R

[recovery file, cross-platform data](#page-50-1) sharing 51 [replacing disks](#page-34-9) 35 [restoring CDS disk labels](#page-29-9) 30 [restoring disk](#page-29-10) labels 30

### S

[setting CDS disk group](#page-32-6) alignment 33 [setting device](#page-35-3) quotas 36 [setting disk](#page-35-4) quotas 36 [setting DRL log](#page-35-5) size 36 [setting DRL map length](#page-36-3) 37 [setting DRL map size](#page-35-5) 36 [setting log](#page-35-5) size 36 system [setting up](#page-18-5) 19

### U

[upgrading disk groups](#page-34-10) 35 [upgrading pre-version 110 disk groups](#page-34-10) 35

### V

v\_logmap [displaying](#page-37-3) 38, [39](#page-38-2) [vxcdsconvert](#page-21-2) 22

[vxdctl enable](#page-41-1) 42 [vxdg init](#page-20-6) 21 [vxdg split](#page-40-4) 41 [vxdisk scandisks](#page-41-2) 42 [vxdiskadm](#page-19-6) 20, [21](#page-20-4) [vxdisksetup](#page-18-6) 19 VxVM [devices](#page-9-2) 10 [vxvol](#page-36-4) 37

70 Index